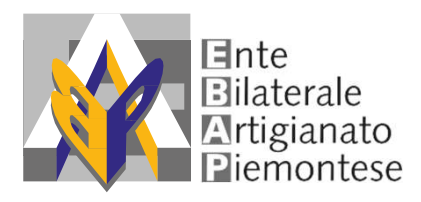

# **Guida download<br>certificazioni uniche 2022** Ente<br>
Eliaterale<br>
Guida download<br>
certificazioni uniche 2022 E<sup>liderale</sup><br>
Chi può scaricare la certificazione unica 2022<br>
Chi può scaricare la certificazione unica 2022<br>
dal sistema Sinaweb?<br>
- LLAZVEATERE Elite<br> **de Eliteral Artigianato**<br> **Guida download<br>
Certificazioni uniche 2022<br>
The può scaricare la certificazione unica 2022<br>
dal sistema Sinaweb?<br>
- LLAVORATORI<br>
- LEAZIENDE<br>
- LEAZIENDE** Estate Estate de Contrastante de la Contrasta de la Contrasta de la Contrasta del sistema Sinaveb?<br>
- ILAVORATORI<br>
- ILAVORATORI<br>
- ILAVORATORI<br>
- ILAVORATORI<br>
- ILAVORATORI<br>
- ILAVORATORI<br>
- ILAVORATORI<br>
- ILAVORATORI<br>
- EBIlaterale<br> **Guida download**<br> **Certificazioni uniche 2**<br>
Chi può scaricare la certificazione unica 20<br>
dal sistema Sinaweb?<br>
- LE AZIENDE<br>
- LE AZIENDE<br>
- LE AZIENDE<br>
- LE AZIENDE<br>
- LE AZIENDE<br>
- EBAP EManterale<br>
Guida download<br>
certificazioni uniche 2022<br>
Chi può scaricare la certificazione unica 2022<br>
dal sistema Sinaweb?<br>
- ILAVORATORI<br>
- LE AZIENDE<br>
- ICONSULENTI CENTRI SERVIZI<br>
- EBAP **Guida download<br>
Certificazioni uniche<br>
Alignalisticazioni uniche<br>
Chi può scaricare la certificazione unica<br>
dal sistema Sinaweb?<br>
- LLAVORATORI<br>
- LEAZIENDE<br>
- LEAZIENDE<br>
- LEAZIENDE<br>
- EBAP<br>
Sei un lavoratore? Guida download<br>
Certificazioni uniche 20<br>
Chi può scaricare la certificazione unica 202<br>
dal sistema Sinaweb?<br>
- LLAVORATORI<br>
- LE AZIENDE<br>
- LE AZIENDE<br>
- LE AZIENDE<br>
Sei un lavoratore?<br>
Sei un lavoratore?<br>
Sei un'aziend Certificazioni uniche 2022**<br>
Chi può scaricare la certificazione unica 2022<br>
dal sistema Sinaweb?<br>
- ILAVORATORI<br>
- LE AZIENDE<br>
- ICONSULENTICENTRISERVIZI<br>
- EBAP<br>
Sei un lavoratore?<br>
Sei un'azienda o un consulente/centro

- 
- 
- 
- 

# SCARICA LA GUIDA DOWNLOAD CERTIFICAZIONI UNICHE 2022<br>
SCARICA STATE A STATE STATE SERVIZI<br>
LA VORATORI<br>
LE AZIENDE<br>
LE AZIENDE<br>
LE AZIENDE<br>
EBAP<br>
EÈ UN **lavoratore?**<br>
EE UN **lavoratore?**<br>
EE UN **lavoratore?**<br>
SCARICA LA GU **CONSTRUERE DETAINMENT CONSTRUERED AND ABSOLUTE PRESSOLA SEDE EBAP**<br> **DOVE PUNCE ASSEMBLANCE SERVICE**<br> **Sei un lavoratore?**<br> **Sei un lavoratore?**<br> **Sei un lavoratore?**<br> **Sei un lavoratore?**<br> **Sei un lavoratore?**<br> **Sei un l** - ILAVORATORI<br>- LE AZIENDE<br>- ICONSULENTI CENTRI SERVIZI<br>- EBAP<br>**Sei un lavoratore?**<br>**Sei un'azienda o un consulente/centro servizi?**<br>SCARICA LA GUIDA DOWNLOAD CERTIFICAZIONI UNICHE 2022<br>- PRESSO LA SEDE EBAP REGIONALE<br>- PR - LEAVENDE<br>- LEAZENDE<br>- EBAP<br>**Sei un lavoratore?**<br>**Sei un lavoratore?**<br>**Sei un lavoratore?**<br>**Sei un lavoratore?**<br>**Sei un lavoratore?**<br>**SCARICA LA GUIDA DOWNLOAD CERTIFICAZIONI UNICHE 2022<br><br><b>AP**<br>**Dove puoi richiedere la CU?** - LE AZIENDE<br>- ICONSULENTI CENTRI SERVIZI<br>- EBAP<br>**Sei un'azienda o un consulente/centro servizi?**<br>Scarica La Guida Download Certificazioni uniche 2022<br>**RP**<br>- PRESSO LA SEDE EBAP REGIONALE<br>- PRESSO LA SEDE EBAP DI BACINO TE

## EBAP

- 
- 
- 

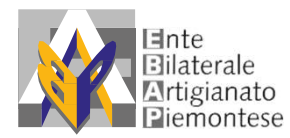

Guida download<br>ificazioni uniche 2022 certificazioni uniche 2022

### EBAP

- Filiaterale Guida download<br>
Filiaterale Certificazioni uniche 2022<br>
Come richiedere la CU?<br>
 SCARICA LA DELEGA ED INVIALA<br>
ALL'EBAP REGIONALE CON UN DOCUMENTO DI IDENTITÀ<br>
VALIDO AL SEGUENTE INDIRIZZO <u>cufsba@ebap.piemont</u> <sup>te</sup><br>digianato<br>montese Certificazioni uniche 2022<br>**MACCONALE CON UN DOCUMENTO DI IDENTITÀ<br>ALL'EBAP REGIONALE CON UN DOCUMENTO DI IDENTITÀ<br>VALIDO AL SEGUENTE INDIRIZZO <b>cufsba@ebap.piemonte.it**<br>RICHIEDI UN APPUNTAMENTO PRES VALIDO AL SEGUENTE INDIRIZZO cufsba@ebap.piemonte.it Finite de Critificazioni uniche 2022<br>
Comparato certificazioni uniche 2022<br>
Comparato certificazioni uniche 2022<br>
- SCARICA **LA DELEGA ED INVIALA**<br>
ALL'EBAP REGIONALE CON UN DOCUMENTO DI IDENTITÀ<br>
VALIDO AL SEGUENTE INDIRI <sup>te</sup><br>
sigianto<br>
montese Certificazioni uniche 2022<br> **SECARICA LA DELEGA ED INVIALA<br>
SECARICA LA DELEGA ED INVIALA<br>
ALL'EBAP REGIONALE CON UN DOCUMENTO DI IDENTITÀ<br>
VALIDO AL SEGUENTE INDIRIZZO cufsba@ebap.piemonte.it<br>
RIC** Bilitecte<br> **Example 2022**<br> **Example 2022**<br> **COME richieddere la CU?**<br> **COME richieddere la CU?**<br>
- SCARICA **LA DELEGA ED INVIALA**<br>
ALL'EBAP REGIONALE CON UN DOCUMENTO DI IDENTITÀ<br>
VALIDO AL SEGUENTE INDIRIZZO <u>cufsba@ebap.</u> Egianato<br> **SPORTELLI SINDACALIZ CONTRES**<br>
SCARICA LA DELEGA ED INVIALA<br>
ALL'EBAP REGIONALE CON UN DOCUMENTO DI IDENTITÀ<br>
VALIDO AL SEGUENTE INDIRIZZO <u>cufsba@ebap.piemonte.it</u><br>
RICHIEDI UN APPUNTAMENTO PRESSO LE<br>
SCDI EBAP **AP**<br> **Come richiedere la CU?**<br>
- SCARICA LA DELEGA ED INVIALA<br>
ALL'EBAP REGIONALE CON UN DOCUMENTO DI IDENTITÀ<br>
VALIDO AL SEGUENTE INDIRIZZO <u>cufsba@ebap.piemonte.it</u><br>
- RICHIEDI UN APPUNTAMENTO PRESSO LE<br>
SEDI EBAP DI BA **Come richiedere la CU?**<br>
- SCARICA **LA DELEGA ED INVIALA**<br>
ALL'EBAP REGIONALE CON UN DOCUMENTO DI IDENTITÀ<br>
VALIDO AL SEGUENTE INDIRIZZO <u>cufsba@ebap.piemonte.it</u><br>
- RICHIEDI UN APPUNTAMENTO PRESSO LE<br>
SEDI EBAP DI BACINO **ME FICHIECIER IA CU?**<br>
SCARICA LA DELEGA ED INVIALA<br>
ALL'EBAP REGIONALE CON UN DOCUMENTO DI IDENTITÀ<br>
VALIDO AL SEGUENTE INDIRIZZO <u>cufsba@ebap.piemonte.it</u><br>
RICHIEDI UN APPUNTAMENTO PRESSO LE<br> **SCEDI EBAP DI BACINO TERRI** CARICA LA DELEGA ED INVIALA<br>LL'EBAP REGIONALE CON UN DOCUMENTO DI IDENTITÀ<br>ALIDO AL SEGUENTE INDIRIZZO <u>cufsba@ebap.piemonte.it</u><br>ICHIEDI UN APPUNTAMENTO PRESSO LE<br>COLEEDI EBAP DI BACINO TERRITORIALI **PER LA<br>CONSEGNA O LA S** Siliaterale<br>
Eliaterale<br>
Come richiedere la CU?<br>
- SCARICA **LA DELEGA ED INVIALA**<br>
ALL'EBAP REGIONALE CON UN DOCUMENTO DI IDENTITÀ<br>
VALIDO AL SEGUENTE INDIRIZZO **cufsba@ebap.piemonte.it**
- CONSEGNA O LA STAMPA OPPURE PER L'INVIO TRAMITE MAIL
- CONSEGNA O LA STAMPA OPPURE PER L'INVIO TRAMITE MAIL LL'EBAP REGIONALE CON UN DOCUMENTO DI IDENTITÀ<br>ALIDO AL SEGUENTE INDIRIZZO **cufsba@ebap.piemonte.**<br>ICHIEDI UN APPUNTAMENTO PRESSO LE<br>EDI EBAP DI BACINO TERRITORIALI **PER LA<br>CONSEGNA O LA STAMPA OPPURE PER l'INVIO TRAMITE M** 'ALIDO AL SEGUENTE INDIRIZZO <u>cu**fsba@ebap.piemonte.**</u><br>ICHIEDI UN APPUNTAMENTO PRESSO LE<br>EDI EBAP DI BACINO TERRITORIALI **PER LA<br>CONSEGNA O LA STAMPA OPPURE PER<br>TINVIO TRAMITE MAIL<br>ICHIEDI UN APPUNTAMENTO PRESSO GLI<br>CORREL**

- -
	-
	-

LA SEGNALAZIONE SARÀ PRESA IN CARICO DA FSBA ED SEDI EBAP DI BACINO TERRITORIALI **PER LA<br>
L'INVIO TRAMITE MAIL**<br> **L'INVIO TRAMITE MAIL**<br>
RICHIEDI UN APPUNTAMENTO PRESSO GLI<br>
SPORTELLI SINDACALI TERRITORIALI **PER L'INVIO TRAMITE MAIL**<br> **L'INVIO TRAMITE MAIL**<br> **COONITI de L'ANVIO TRAMITE MAIL**<br> **L'ANVIO TRAMITE MAIL<br>
RICHIEDI UN APPUNTAMENTO PRESSO GLI<br>
SPORTELLI SINDACALI TERRITORIALI <b>PER LA<br>
CONSEGNA O LA STAMPA OPPURE PER<br>
L'INVIO TRAMITE MAIL<br>
SCONTI <b>degli errori nella certificazione NET THATE THATE THE MICHALL TERRITORIAL PER LA<br>
NEEDI UN APPUNTAMENTO PRESSO GLI<br>
NEEDI UN APPUNTAMENTO PRESSO GLI<br>
NOTO TRAMITE MAIL<br>
NUIO TRAMITE MAIL<br>
INTI <b>degli errori nella certificazione unica 2022?**<br>
NIVIAL SEGUEN HIEDI UN APPUNIAMENIO PRESSO GLI<br>
RIRELLI SINDACALI TERRITORIALI **PER LA<br>
NSEGNA O LA STAMPA OPPURE PER<br>
NTO TRAMITE MAIL<br>
THIT degli errori nella certificazione unica 2022?<br>
ENTE degli errori nella certificazione unica 20 SEGNA OF LA STAMPA OPPURE PER<br>
VIO TRAMITE MAIL<br>
NTI degli errori nella certificazione unica 2022?**<br>
VIAL SEGUENTE INDIRIZZO SPECIFICANDO<br>
SUENTI DATI <u>rettificacu@fondofsba.it</u><br>
ATI ERRATI<br>
ATI CORRETTI<br>
SEGNALAZIONE SAR **RISCOILLE TREGUERE EN DESCRIPTE DE SECUEDADO EN SEGUENTE DATE REGUERED CONCE FISCALE LAVORATORE**<br>
• CODICE FISCALE LAVORATORE<br>
• DATIERRATI<br>
• DATICORRETTI<br>
LA SEGNALAZIONE SARÀ PRESA IN CARICO DA FSBA ED<br>
IN CASO DI COMP - SCRIVIAL SEGUENTE INDIRIZZO SPECIFICANDO<br>
ISEGUENTI DATI **rettificacu@fondofsba.it**<br>
• CODICE FISCALE LAVORATORE<br>
• DATI CORRETTI<br>
LA SEGNALAZIONE SARÀ PRESA IN CARICO DA FSBA ED<br>
IN CASO DI COMPROVATA NECESSITÀ SARÀ INV I SEGUENTI DATI **RETUREACU@TONOGTSBA.IT**<br>
• CONCE FISCALE LAVORATORE<br>
• DATI ERRATI<br>
• DATICORRETTI<br>
LA SEGNALAZIONE SARÀ PRESA IN CARICO DA FSBA ED<br>
IN CASO DI COMPROVATA NECESSITÀ SARÀ INVIATO UN<br>
FLUSSO DI RETTIFICA DEL • CODICE FISCALE LAVORATORE<br>
• DATI CORRETTI<br>
• DATI CORRETTI<br>
A SEGNALAZIONE SARÀ PRESA IN CARICO DA FS<br>
VCASO DI COMPROVATA NECESSITÀ SARÀ INVIATO<br>
LUSSO DI RETTIFICA DELLA C.U.<br> *N.B. LE UNICHE VARIAZIONI CHE SARANNO PR* • DATIERNATI<br>
• DATECORRETTI<br>
A SEGNALAZIONE SARÀ PRESA IN CARICO DA FSBA ED<br>
N CASO DICOMPROVATA NECESSITÀ SARÀ INVIATO UN<br>
LUSSO DIRETTIFICA DELLA C.U.<br> *N.B. LE UNICHE VARIAZIONI CHE SARANNO PRESE IN CARICO,<br>
RIGUARDANO* • DATICORRETTI<br>
A SEGNALAZIONE SARÀ PRESA IN CARICO DA FSBA ED<br>
N CASO DI COMPROVATA NECESSITÀ SARÀ INVIATO UN<br>
LUSSO DI RETTIFICA DELLA C.U.<br> *N.B. LE UNICHE VARIAZIONI CHE SARANNO PRESE IN CARICO,<br>
RIGUARDANO LE SEGUENTI* 

- 
- 
- 

- -
	-
	-

IN CASO DI COMPROVATA NECESSITA SARA INVIATO UN<br>
FLUSSO DI RETTIFICA DELLA C.U.<br> *N.B. LE UNICHE VARIAZIONI CHE SARANNO PRESE IN CARICO,*<br> *RIGUARDANO LE SEGUENTI CASISTICHE:*<br>
• CODICE FISCALE ERRATO<br>
• NOME E/O COGNOME E SSO DIRETTIFICA DELLA C.U.<br>I.B. LE UNICHE VARIAZIONI CHE SARANNO PRESE IN CARICO,<br>IGUARDANO LE SEGUENTI CASISTICHE:<br>• CODICE FISCALE ERRATO<br>• NOME E/O COGNOME ERRATI<br>• IMPORTO ERRATO<br>**ILITÍ PITOBLEMI di accesso al sistema**